# **วิธีการดูสรุปข้อมูลครุภัณฑ์ต ่ากว่าเกณฑ์ ในระบบ ONLINE (฿) ของหน่วยงาน**

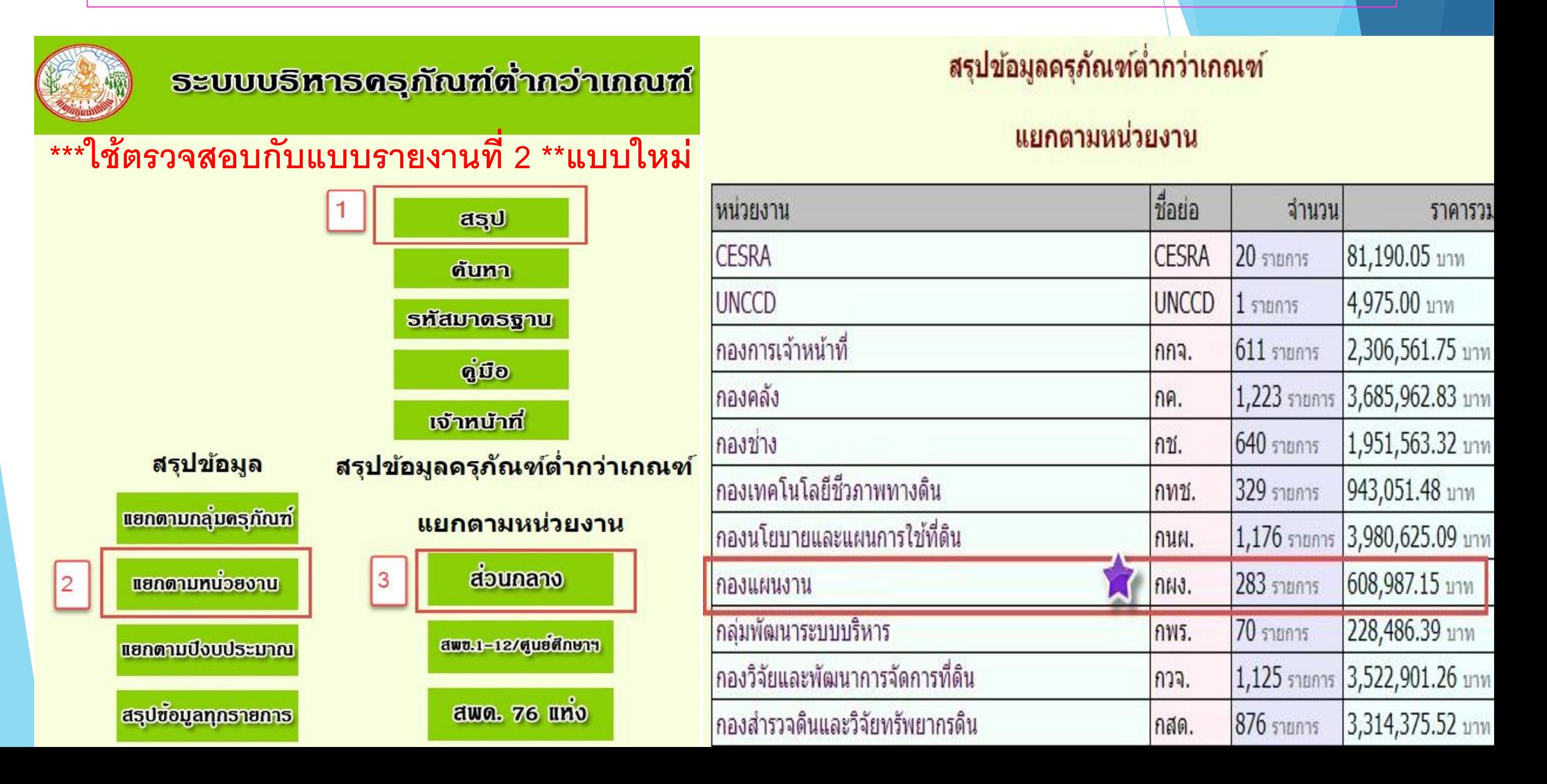

# **วิธีการดูสรุปข้อมูลครุภัณฑ์ต ่ากว่าเกณฑ์ ในระบบ ONLINE (฿) ของหน่วยงาน**

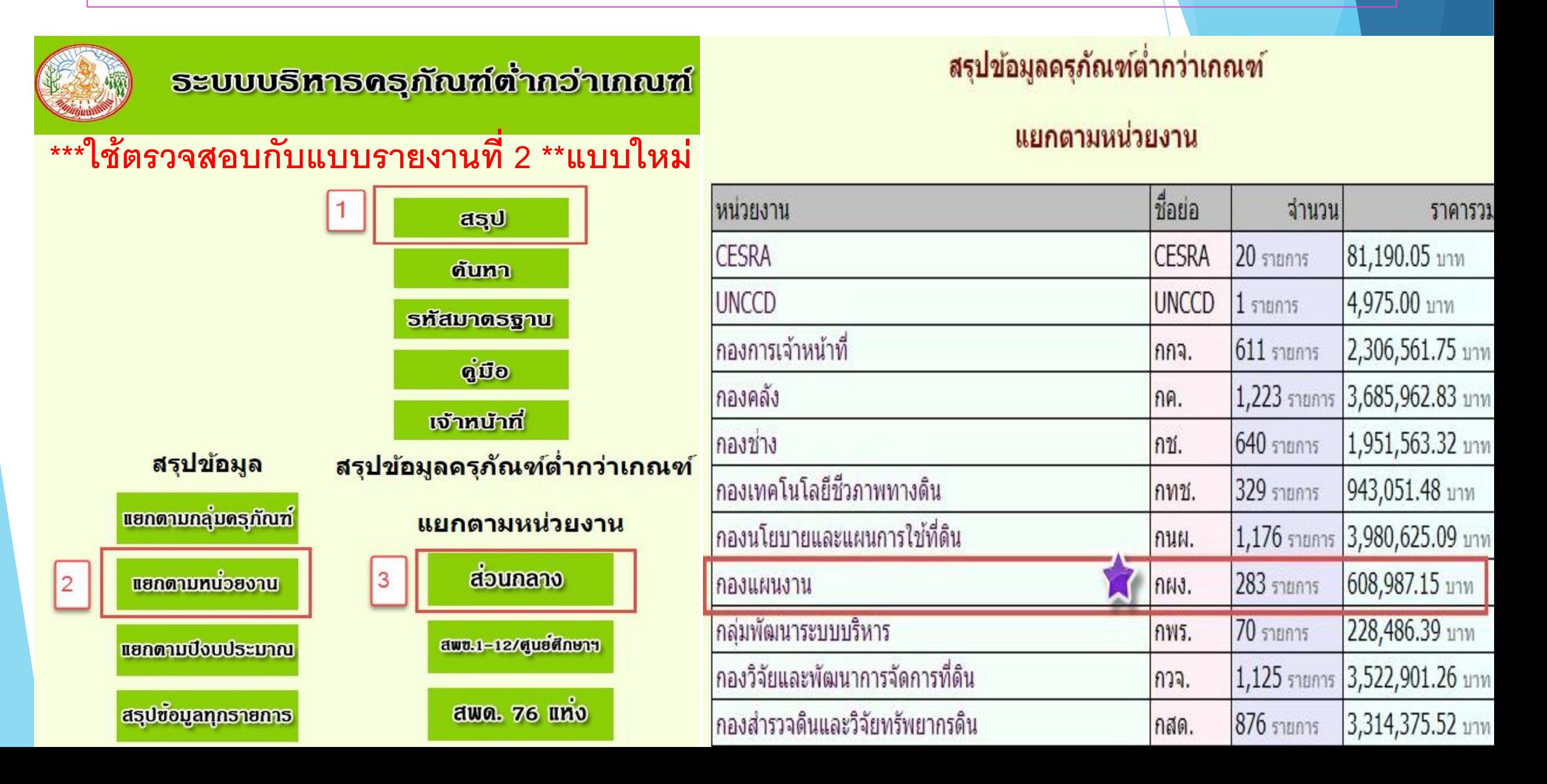

#### หน่วยงาน: กองแผนงาน

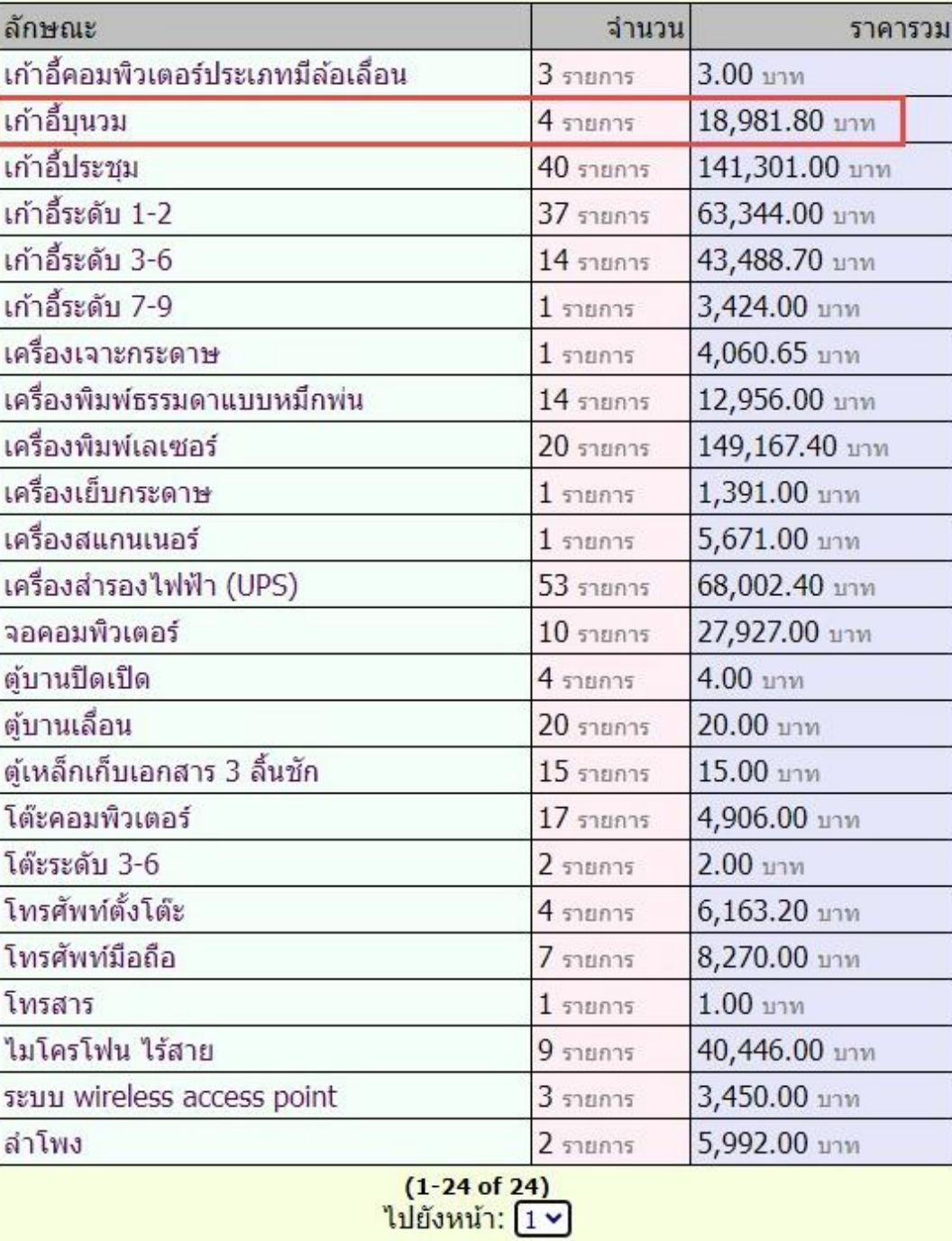

# ิ ครุภัณฑ์: เก้าอื้บุนวม<br>หน่วยงาน: กองแผนงาน

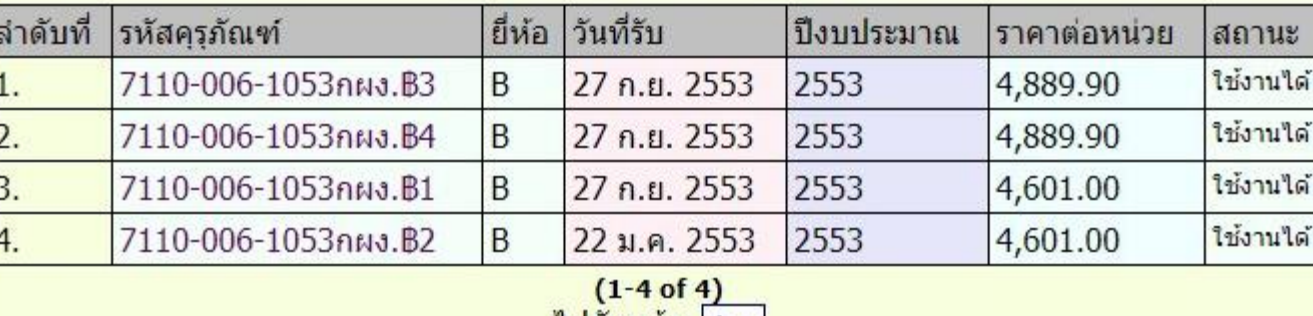

# **วิธีการดูสรุปข้อมูลครุภัณฑ์ในระบบ ONLINE (#) ของหน่วยงาน**

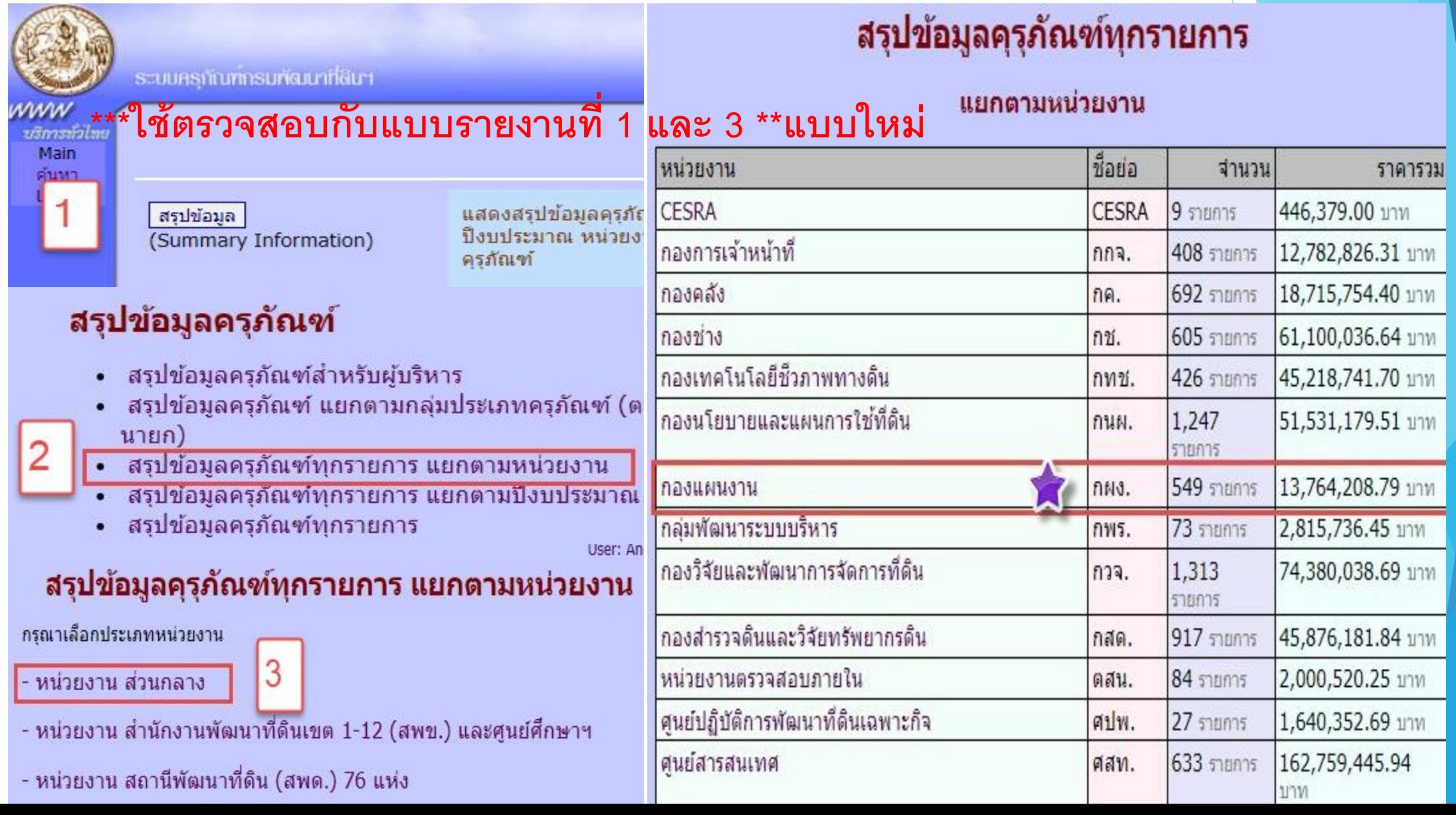

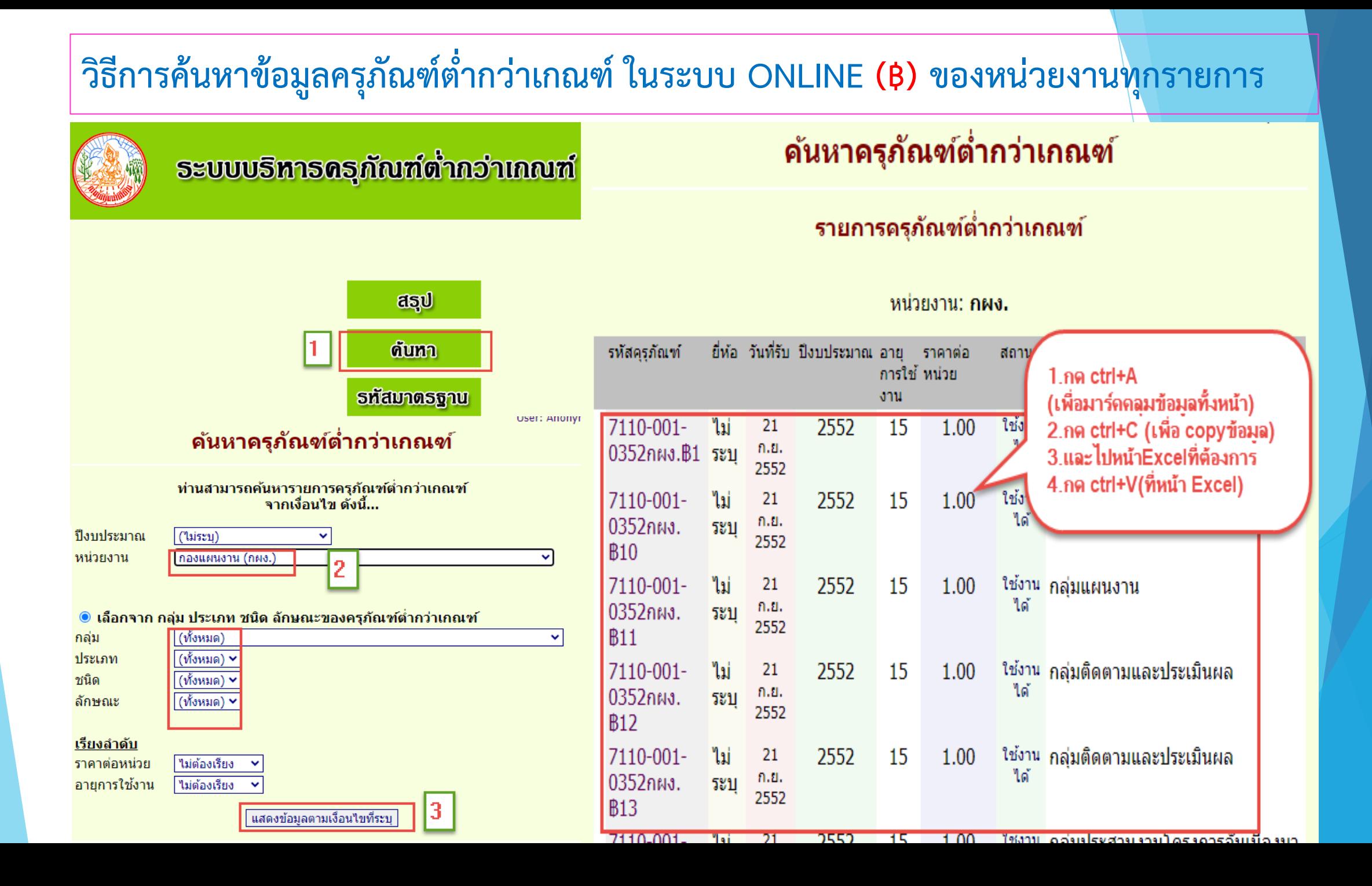

### **วิธีการค้นหาข้อมูลครุภัณฑ์ในระบบ ONLINE (#) ของหน่วยงานทุกรายการ**

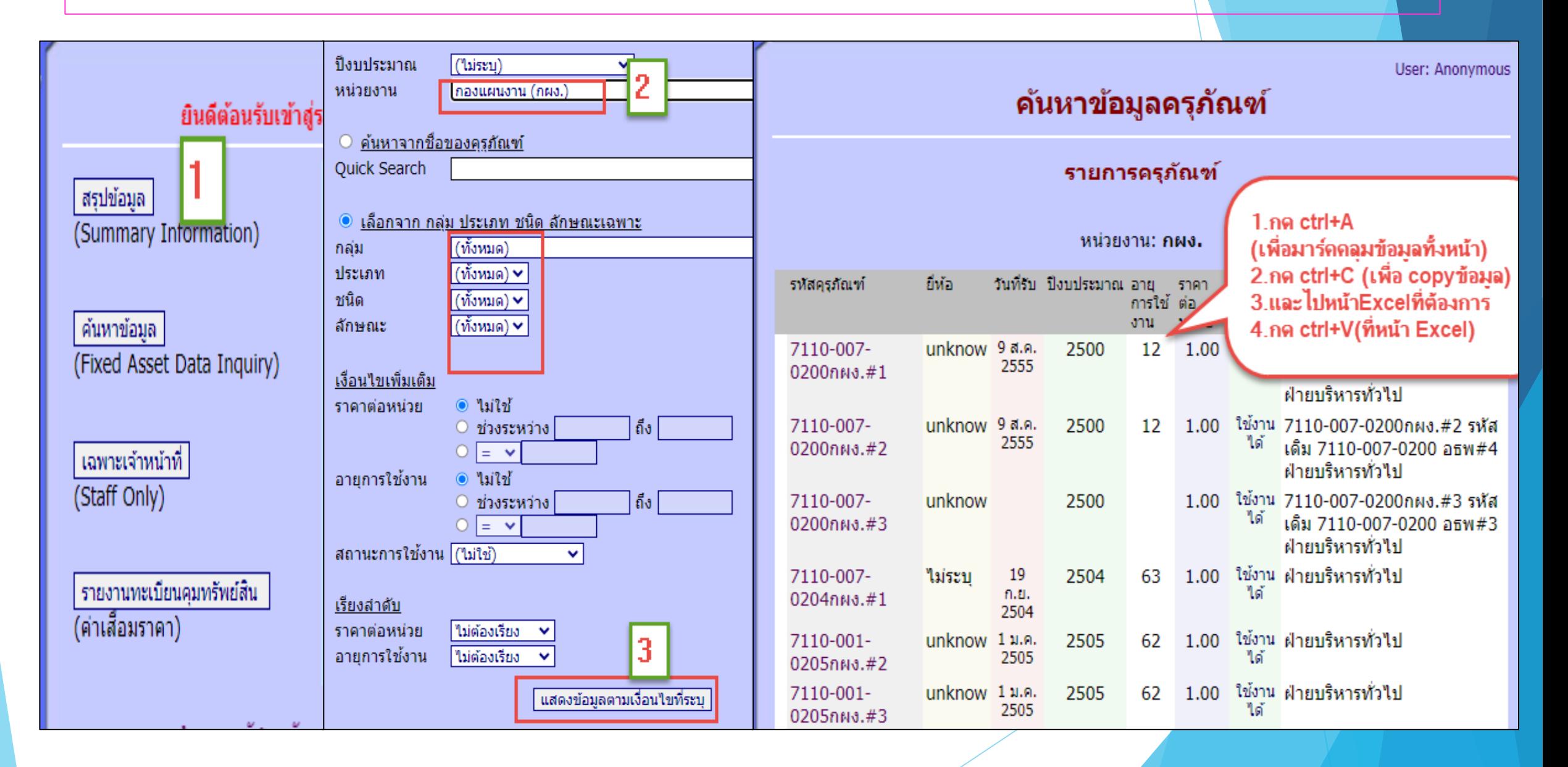